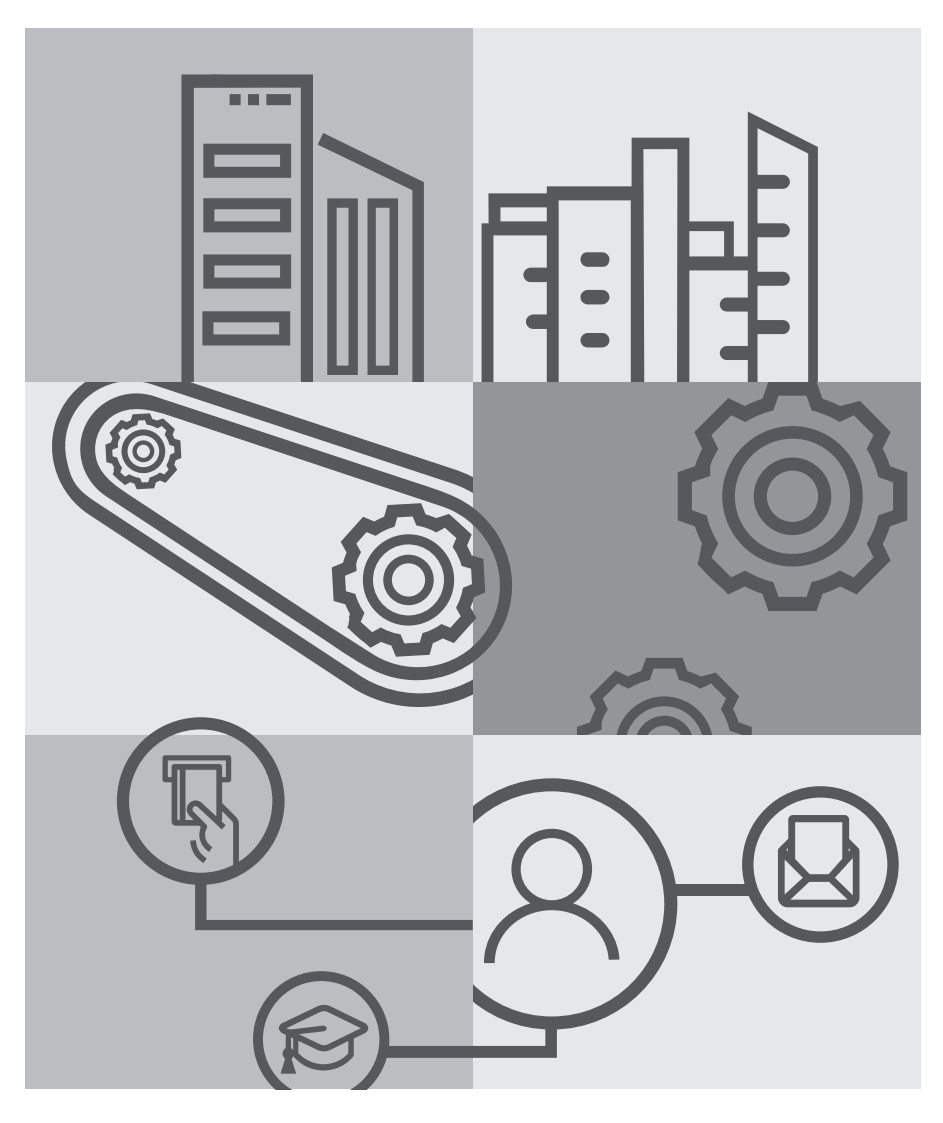

# **DRB-HICOM 30th ANNUAL GENERAL MEETING ADMINISTRATIVE GUIDE**

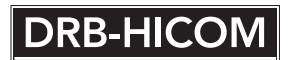

### *NOTICE OF ANNUAL GENERAL MEETING*

NOTICE IS HEREBY GIVEN THAT the 30th Annual General Meeting ("30th AGM") of DRB-HICOM Berhad ("DRB-HICOM″ or "the Company") will be held on a fully virtual basis at the Broadcast Venue at Boardroom, Level 6, Wisma DRB-HICOM, No. 2, Jalan Usahawan U1/8, Seksyen U1, 40150 Shah Alam, Selangor Darul Ehsan on Wednesday, 22 July 2020 at 10.00 a.m. for the purpose of transacting the following businesses:

### **AS ORDINARY BUSINESS**

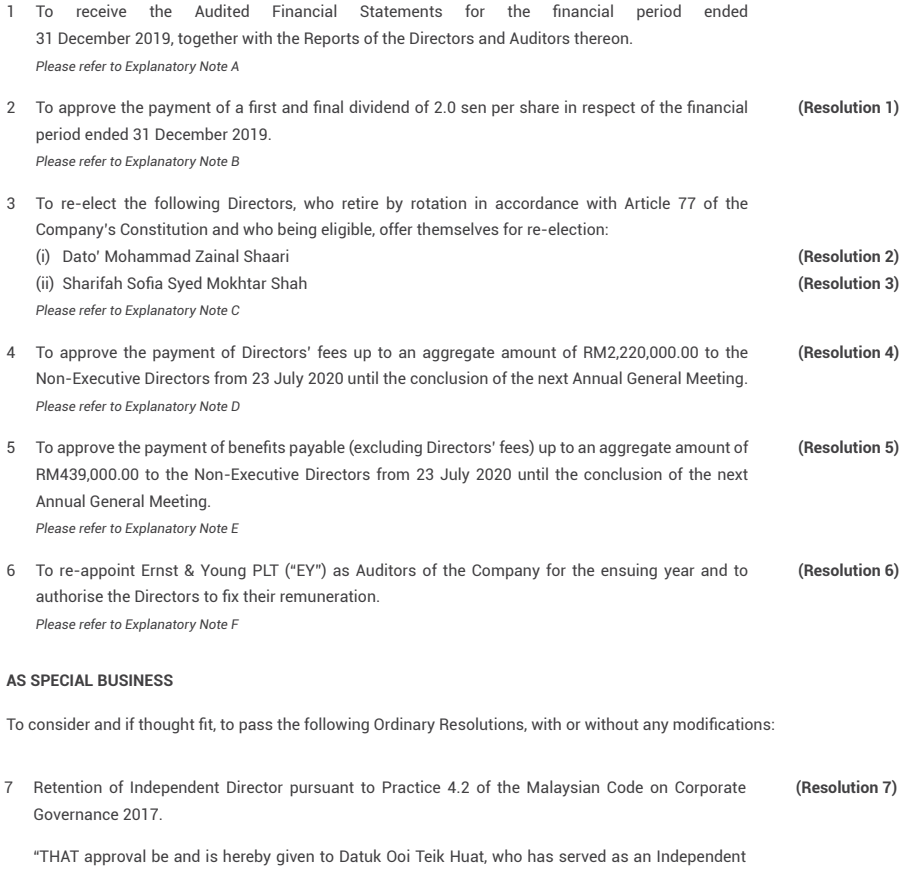

Director of the Company for a cumulative term of more than nine years, to continue to act as an Independent Director of the Company until the conclusion of the next Annual General Meeting."  $P$ *lease refer to Explanatory Note G* 

8 Proposed Renewal of Shareholders' Mandate for Existing Recurrent Related Party Transactions and Proposed New Shareholders' Mandate for Additional Recurrent Related Party Transactions of a Revenue or Trading Nature ("Proposed Shareholders' Mandate").

"THAT in accordance with Paragraph 10.09 of the Main Market Listing Requirements ("MMLR") of Bursa Malaysia Securities Berhad ("Bursa Securities"), and subject to the Companies Act 2016 ("CA 2016"), the Constitution of the Company, other applicable laws, guidelines, rules and regulations, and the approvals of the relevant governmental and/or regulatory authorities, approval be hereby given to the Company and its subsidiary companies (collectively "DRB-HICOM Group") to enter into any of the recurrent related party transactions ("RRPTs") of a revenue or trading nature as set out in Section 2.2.3 of the Circular to Shareholders dated 24 June 2020, which are necessary for the day-to-day operations in the ordinary course of business of the DRB-HICOM Group, on normal commercial terms, which are not more favourable to the related parties than those generally

THAT the Shareholders' Mandate shall continue to be in force until:

shareholders of the Company ("Shareholders' Mandate");

(a) the conclusion of the next Annual General Meeting ("AGM") of the Company, at which time the authority will lapse, unless the authority is renewed by a resolution passed at such general meeting; or

available to the public, undertaken on an arm's length basis, and are not detrimental to the minority

- (b) the expiration of the period within which the next AGM of the Company is required to be held pursuant to Section 340(2) of CA 2016 (but shall not extend to such extension as may be allowed pursuant to Section 340(4) of CA 2016); or
- (c) the Shareholders' Mandate is revoked or varied by an ordinary resolution passed by the shareholders of the Company at a general meeting;

#### whichever is the earlier;

AND THAT the Directors of the Company be hereby authorised to complete and do all such acts (including executing all such documents as may be required), as they may consider expedient or necessary to give effect to the Shareholders' Mandate." *!"#\$%#&'#(#'&)\*&+,-"\$.\$)\*'/&0\*)#&7*

9 To transact any other business of which due notice shall have been given in accordance with CA 2016 and the Company's Constitution.

**(Resolution 8)** 

#### **NOTICE OF DIVIDEND ENTITI EMENT AND PAYMENT**

NOTICE IS ALSO HEREBY GIVEN THAT the frst and fnal dividend of 2.0 sen per share in respect of the fnancial period ended 31 December 2019, if approved by the shareholders at the 30th AGM, will be paid on 18 August 2020 to the shareholders whose names appear in the Record of Depositors of the Company at the close of business on 30 July 2020.

A depositor shall qualify for entitlement to the dividend only in respect of:

- (a) shares deposited into the depositor's securities account before 12.30 p.m. on 28 July 2020 in respect of shares which are exempted from mandatory deposit;
- (b) shares transferred into the depositor's securities account before 4.30 p.m. on 30 July 2020 in respect of ordinary transfers; and
- (c) shares bought on Bursa Malaysia Securities Berhad on a cum entitlement basis according to the Rules of Bursa Malaysia Securities Berhad.

#### **BY ORDER OF THE BOARD**

#### SABARINA LAILA MOHD HASHIM

SSM PC No.: 201908001661 LS No.: 0004324 Company Secretary

Shah Alam, Selangor Darul Ehsan 24 June 2020

#### NOTES:

#### **1. Proxy and/or Authorised Representative**

- (a) Every Member including authorised nominees as defned under the Central Depositories Act and Exempt Authorised Nominees which holds ordinary shares in the Company for multiple benefcial owners in Omnibus Account, is entitled to:
	- (i) appoint another person as his proxy to exercise all or any of his rights to attend, participate, speak and vote instead of him at the meeting of Members and that such proxy need not be a Member; and
	- (ii) appoint more than one proxy in relation to the meeting provided that the Member specifes the proportion of his shareholdings to be represented by each proxy.
- (b) Where a Member entitled to vote on a resolution has appointed more than one proxy, the proxies shall only be entitled to vote on poll provided that the Member specifes the proportion of his shareholdings to be represented by each proxy.
- (c) If an individual shareholder is unable to attend the 30th AGM, he/she is encouraged to appoint the Chairman of the meeting as his/her proxy and indicate the voting instructions in the Form of Proxy in accordance with the notes and instructions printed therein.
- (d) Where a Member is an Exempt Authorised Nominee which holds ordinary shares under Omnibus Account, there is no limit to the number of proxies which the Exempt Authorised Nominee may appoint in respect of each Omnibus Account it holds.
- (e) The corporate shareholders [through corporate representative(s) or appointed proxy(ies)] unable to attend the 30th AGM are encouraged to appoint the Chairman of the meeting as its proxy and indicate the voting instruction in the Form of Proxy in accordance with the notes and instructions printed therein.
- (f) The instrument appointing a proxy shall be in writing (in the common or usual form) ("Form of Proxy") under the hand of the appointor or of his attorney duly authorised in writing or, if the appointor is a corporation, either under common seal of the corporation or under the hand of two authorised offcers one of whom shall be a Director, or of its attorney duly authorised in accordance with Section 66 of CA 2016. A proxy may but need not be a Member of the Company and a Member may appoint any person without limitation to be his proxy. Form of Proxy authorises the proxy(ies) to demand or join in demanding a poll.

(g) Form of Proxy and the power of attorney or other authority, if any, under which it is signed or a notarially certifed copy of that power or authority shall be deposited at the office of the Share Registrar, Boardroom Share Registrars Sdn. Bhd., 11th Floor, Menara Symphony, No. 5, Jalan Professor Khoo Kay Kim, Seksyen 13, 46200 Petaling Jaya, Selangor Darul Ehsan (Tel: +603 7890 4700), not less than 48 hours before the time for holding the meeting or adjourned meeting at which the person named in the Form of Proxy proposes to vote, or, in the case of a poll, not less than 24 hours before the time appointed for the taking of the poll, and in default the Form of Proxy shall not be treated as valid. Alternatively, the 6. Form of Proxy can be deposited electronically through the Share Registrar's website, Boardroom Smart Investor Online Portal at www.boardroomlimited.mv before the proxy form lodgement cut-off time as mentioned above. Please refer to the Administrative Guide for further details.

#### **2.** Voting by Poll

Pursuant to Paragraph 8.29A(1) of the MMLR of Bursa Securities, all resolutions set out in this Notice will be put to vote by way of poll.

#### **3.** Members entitled to attend

For the purpose of determining a member who shall be entitled to attend the 30th AGM, the Company shall be requesting Bursa Malaysia Depository Sdn. Bhd. to issue a General Meeting Record of Depositors as at 15 July 2020. Only a depositor whose name appears therein shall be entitled to attend the 30th AGM or appoint a proxy(ies) to attend and vote on such depositor's behalf.

#### **4. Explanatory Note A**

#### - Audited Financial Statements

This agenda item is meant for discussion only as the provision of Section 340(1)(a) of the CA 2016 does not require the Audited Financial Statements to be formally approved by the shareholders. Hence, this item is not put forward for voting.

#### **B** Explanatory Note B

#### **- First and fnal dividend**

The Board is recommending that the shareholders approve the payment of a frst and fnal dividend.

With reference to Section 131 of the CA 2016, a company

may only make a distribution to the shareholders out of available profts if the company is solvent. On 29 May 2020, the Board of Directors' of DRB-HICOM ("the Board") had considered the amount of dividend and decided to recommend the same for shareholders' approval.

The Board is satisfed that the Company will be solvent as it will be able to pay its debts as and when the debts become due within 12 months immediately after the distribution date which would be announced by the Company after the 30th AGM in accordance with Sections 132(2) and (3) of the CA 2016.

#### **Explanatory Note C**

#### - Re-election of Directors

The Directors who are subject to re-election at the 30th AGM of the Company are as follows:

#### **Article 77 - Retirement by rotation**

- (i) Dato' Mohammad Zainal Shaari
- (ii) Sharifah Sofa Syed Mokhtar Shah

Article 77 of the Company's Constitution provides that one-third (1/3) or the number nearest to one-third (1/3) of the Directors for the time being, shall retire from office so that all the Directors shall retire from office once at least in every three years ("retirement by rotation") and shall be eligible for re-election.

All Directors standing for re-election as Directors and being eligible, have offered themselves for re-election at the 30th AGM of the Company.

#### **7.** Explanatory Notes D and E **- Directors' Fees and Benefts**

Section 230(1)(b) of the CA 2016 provides that the fees of the directors and any benefts payable to the directors of a listed company and its subsidiary companies shall be approved at a general meeting.

The shareholders had at the 29th AGM held on 12 September 2019, approved the payment of Directors' fees with effect from the 29th AGM until the 30th AGM of the Company.

The fees and benefts payable to the Non-Executive Directors ("NEDs") were last revised at the Board meeting held in 2012. After a lapse of eight years, the Board is proposing a review of the existing Directors' fees and benefts, to ensure the Company is able to attract and retain the right Board talent as well as motivate the Directors to drive the Company's long-term objectives. The proposed remuneration takes into account the everincreasing demands on the Directors, such as escalating legal compliances, including the corporate liabilities they entail, growing business complexities and the exceedingly onerous duties of the Directors. Hence, the NEDs remuneration should reflect the intricate roles and responsibilities of the Directors and the required time commitment expected of them. The proposed review is to ensure that the remuneration is comparable with the prevalent market, so that it sufficiently compensates the NEDs. For this purpose, the Management has

undertaken a benchmarking analysis and recommends the appropriate revised fees.

The proposed review was comprehensively deliberated by the Board Nomination and Remuneration Committee ("BNRC") in February 2020, and was duly approved by the Board for tabling at the 30th AGM for the shareholders' approval. The proposal involves the revision of the Directors' fixed fees and meeting allowances of the Company as follows:

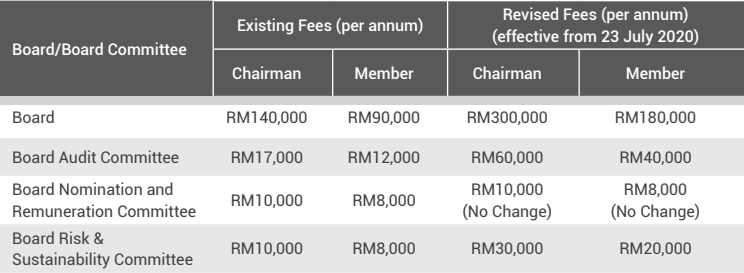

### **DRB-HICOM Berhad - Directors' Fees**

### DRB-HICOM Berhad (Benefits payable comprising of meeting allowance)

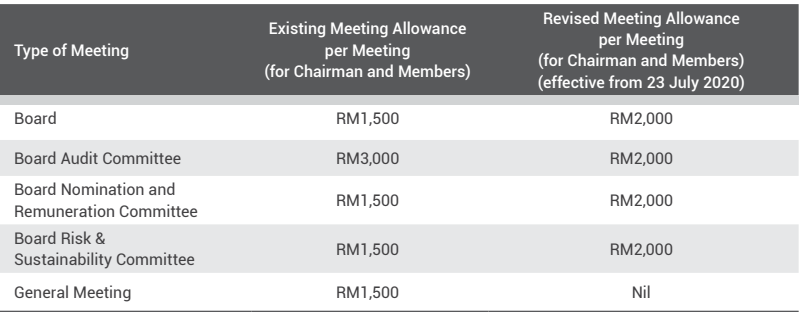

No revision is proposed for the following prevailing fees and benefits under the subsidiaries remuneration framework and the estimation is as stipulated below:

#### $\Delta$ **Directors' Fees**

(i) Board Members of DRB-HICOM who are also the Board/Board Committee Members of subsidiary companies

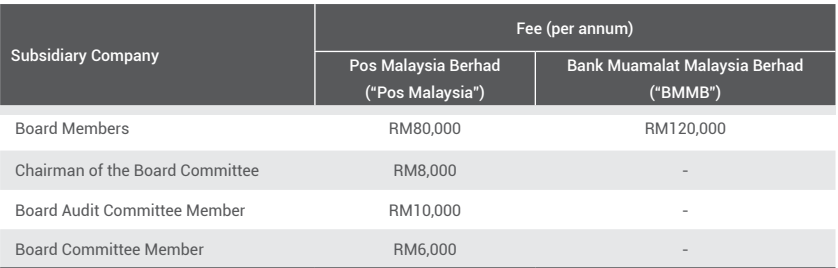

#### **Benefits (comprising of meeting allowance)** B.

(i) Board Members of DRB-HICOM who are also the Board/Board Committee Members of subsidiary companies

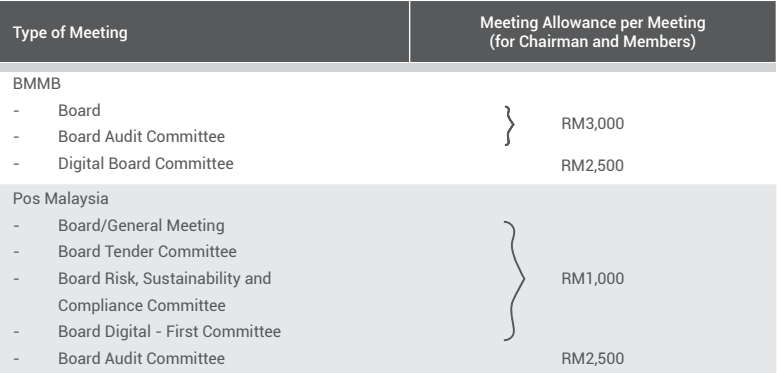

In determining the estimated total amount of Directors' fees and benefits payable for the NEDs, the Board has considered various factors, including the number of scheduled meetings for the Board, Board Committees and general meetings based on the composition of NEDs, including a provisional sum as contingency for future appointments of NED on the Board and increase in number of Board and Board Committee meetings.

The proposed Resolutions 4 and 5, if passed, will give authority to the Company to pay the Directors' fees and benefits payable on a quarterly/monthly basis and/or as

and when incurred. The Board opined that it is just and equitable for such payment to be made, since the Non-Executive Chairman and the NEDs have discharged their responsibilities and rendered their services to the Company and its subsidiary companies throughout the period.

#### 8. **Explanatory Note F**

#### - Re-appointment of Auditors

The Board, through the Board Audit Committee, has conducted an annual assessment of the suitability and

independence of the external auditors, EY and agreed that EY has met the relevant criteria as prescribed under Paragraph 15.21 of MMLR of Bursa Securities.

#### **9.** Explanatory Note G - Retention of Independent Director

Practice 4.2 of the Malaysian Code on Corporate Governance 2017 provides that shareholders' approval can be sought in the event that the Company intends for an independent director who has served in that capacity cumulatively beyond nine years, to continue to act as Independent Director of the Company.

The Board is recommending to the shareholders for Datuk Ooi Teik Huat, who has served as an Independent Director of the Company for a cumulative term of 11 years and eight months, to continue to act as an Independent Director of the Company. The Board, through the Board Nomination and Remuneration Committee, had assessed and endorsed that Datuk Ooi Teik Huat be retained as an Independent Director of the Company, as he has continued to remain objective and independent-minded in his participation in the deliberations and making unbiased decisions at Board and Board Committees Meetings. Notwithstanding that, his long tenure has familiarised him with the business operations of the Company/Group, giving him a broad business perspective, in which he has at all times acted in good faith and the best interest of the Company, shareholders and other relevant stakeholders. The detailed justifcations of the Board for making such recommendation are set out in the Corporate Governance Report of the Company which is available on the Company's website at **www.drb-hicom.com.** 

The shareholders' approval for Ordinary Resolution 7 will be sought on a single-tier voting basis.

#### **10.** Explanatory Note H

#### - Proposed Shareholders' Mandate

The Proposed Ordinary Resolution 8, if passed, will enable DRB-HICOM Group to respectively enter into RRPTs of a revenue or trading nature, which are necessary for the day-to-day operations of the DRB-HICOM Group as set out in Section 2.2.3 of the Circular to Shareholders dated 24 June 2020, subject to the transactions being in the ordinary course of business and at arm's length basis and on normal commercial terms which are not more favourable to the related parties than those generally available to the public and are not detrimental to the minority shareholders of the Company.

#### STATEMENT ACCOMPANYING THE NOTICE OF ANNUAL **GENERAI MEETING**

(Pursuant to Paragraph 8.27(2) of the MMLR of Bursa Securities)

- i. The profles of the Directors, who are due for retirement and seeking re-election, pursuant to the Company's Constitution, as set out in the Notice of Annual General Meeting, are set out in the Directors' Profle pages 36 to 41 of the Company′s Annual Report for Financial Period Ended 31 December 2019.
- ii. The details of any interest in securities held by the said Directors are set out in the "Directors' Report" section on pages 128 to 133 of the Company's Annual Report for Financial Period Ended 31 December 2019.

### *THE 30TH ANNUAL GENERAL MEETING OF DRB-HICOM BERHAD*

Dear Shareholder,

Due to the on-going COVID-19 pandemic, DRB-HICOM Berhad has taken the decision to hold the Company's 30th Annual General Meeting ("30th AGM", "AGM") digitally, by way of a video conference. This decision was made in the best interest of everyone involved with the AGM including you, and in line with the Health Ministry's advice to avoid holding mass public gatherings to stop the spread of the virus.

As such, shareholders and proxies are invited to "attend" the digital AGM via the internet, as follows:

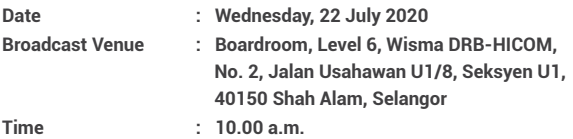

We intend to make this enforced transition as smooth as possible. Like any AGM, this is a forum for you to interact with the leadership of a company, and you will still be able to do so as in previous years, only digitally. At the appropriate time, the floor will be opened to the participants and proxies and your views will be noted and responded in the same way it has been done before.

Similarly, voting on resolutions will also be conducted on-line, and this letter will explain to you in detail the processes to register, participate and vote in the AGM.

Thank you.

**DRB-HICOM Berhad** 

### ADMINISTRATIVE GLIIDE FOR SHARFHOLDERS

### A HOW TO PARTICIPATE IN THE AGM REMOTELY

- 1. Please note that this option to participate in the AGM remotely is available to:
	- a. Individual members:
	- b. Corporate shareholder;
	- c. Authorised Nominees: and
	- d. Exempt Authorised Nominees.
- 2. If you choose to participate in the meeting on-line, you will be able to view a live webcast of the Meeting, ask the Board questions and submit your votes in real time whilst the meeting is in progress.
- 3. To participate in the AGM, you will need a User ID and a password. The following steps will enable you to secure the User ID and password.

#### Step 1

### Register On-line with Boardroom Smart Investor Portal (for first time registration only)

INote: If you have already signed up with Boardroom Smart Investor Portal, you are not required to register again; you may proceed to Step 2 (Submit request for Remote Participation User ID and password)]

- a. Go to website www.boardroomlimited.mv
- b. Click << Login>> and click << Register>> to sign up as a user
- c. Complete registration and upload softcopy of MyKad (front and back) or passport
- d Finter a valid e-mail address and wait for Boardroom's e-mail verification

Your registration will be verified and approved within one business day and an e-mail notification will be sent.

### Step<sub>2</sub>

Submit Request for Remote Participation User ID and password (for shareholders with an existing **Boardroom Smart Investor Portal ID)** 

[Note: The registration for remote access will commence on 24 June 2020]

### **Individual Members**

- a. Login to www.boardroomlimited.my using the User ID and password you created
- b. Select "Hybrid/Virtual Meeting" from main menu and select the correct Corporate Event: "DRB-HICOM Berhad 30th Annual General Meeting"
- c. Enter your CDS Account Number
- d. Read and agree to the terms & conditions, and thereafter submit your request

**Corporate Shareholders** 

- a. Write in to bsr.helpdesk@boardroomlimited.com with the name of Member, CDS Account Number accompanied with the Certifcate of Appointment of Corporate Representative or Form of Proxy to submit the request
- b. Please provide a copy of the proxy's MyKad (front and back) or passport as well as his/her e-mail address

**Authorised Nominees and Exempt Authorised Nominees** 

- a. Write in to **bsr.helpdesk@boardroomlimited.com** with the name of Member, CDS Account Number accompanied with the Form of Proxy to submit the request
- b. Please provide a copy of the proxy's MyKad (front and back) or passport as well as his/her e-mail address

Once you have completed the steps above:

- a. You will receive a notifcation from Boardroom that your request has been received and is being verifed
- b. The system will verify your registration against the AGM's Record of Depositories, and you will receive an e-mail from Boardroom either approving or rejecting your registration for remote participation
- c. If approved, you will also receive your remote access User ID and password with the e-mail from Boardroom

### Please note that the deadline to submit your request is at 10.00 a.m. on 20 July 2020 (48 hours before the AGM).

You are now set to be a participant at the AGM, and you can log in on the AGM day as explained below.

### Step 3 **Logging in on AGM Day**

*8 ] Please note that the quality of the connectivity to the meeting for live web cast as well as for remote*  $on$ -line voting is highly dependent on the bandwidth and the stability of the internet connectivity  $a$ vailable at vour remote locationl

- a. The virtual meeting portal will be open for logging in at 9.00 a.m. on 22 July 2020 (one (1) hour before the commencement of AGM at 10.00 a.m.)
- b. Follow the steps given to you in the e-mail; use your User ID and password to login to the virtual meeting portal (refer to Step 2 above)
- c. The steps will also guide you how to view the live web cast, ask questions and vote
- d. Please ensure your devices are in good working condition and charged or connected to a power outlet; the use of earphones is recommended for better audio clarity
- e. Upon closing of the AGM by the Chairman, the live web cast will end and the messaging window will be disabled
- f. You can now log-out from the portal/exit the meeting

### **B.** HOW TO VOTE

1. The voting will be conducted by poll in accordance with Paragraph 8.29A of Bursa Malaysia Securities Berhad Main Market Listing Requirements.

 DRB-HICOM has appointed Boardroom Share Registrars Sdn. Bhd. as Poll Administrator to conduct the poll by way of electronic voting (e-voting) and Boardroom Corporate Services Sdn. Bhd. as Scrutineers to verify the poll results.

- 2. For the purposes of this AGM, e-voting will be carried out using any of the following devices:
	- a. personal smart mobile phones
	- b. tablets
	- c. laptops or personal computers (PC)
- 3. There are three methods for members and proxies to vote:
	- a. download the free **Lumi AGM** from Apple App Store or Google Play Store prior to the meeting. **OR**
	- b. use a QR Scanner Code given in the e-mail sent to you at registration, OR
	- c. use this website URL https://web.lumiagm.com/
- 4. The polling will only commence after the Chairman announces opening of the polls, and will remain open until such time when the Chairman announces the closure of the poll.
- 5. Once a poll is closed, the Scrutineers will verify the poll result reports and they will announce the results thereafter. The Chairman will declare whether the resolutions put to vote were successfully carried or otherwise.

### $R = 100$  GEMENT OF AGM PROXY FORM

1. If you are unable to join the broadcast of the AGM on 22 July 2020 and wish to appoint the Chairman of the Meeting or a third party as your proxy to vote on your behalf, please deposit your proxy form electronically via "Boardroom Smart Investor Portal" at www.boardroomlimited.my.

### The lodgement must be done no later than 48 hours before the AGM i.e. latest by Monday, **20 July 2020 at 10.00 a.m.**

To lodge the form electronically, kindly read and follow the guidelines which are detailed below:

### **Step 1**

**Register Online with Boardroom Smart Investor Portal (for frst time registration only)**

### See page 9 above

*Bote: If you have already signed up with Boardroom Smart Investor Portal you are not required to register again; you may proceed to Step 2 below for eProxy Lodgement]* 

**Step 2 eProxy Lodgement** 

- a Access Boardroom's website at www.boardroomlimited.mv
- b. Login with your User ID (i.e. your e-mail address) and password
- c. Go to "E-PROXY LODGEMENT" and browse the Meeting List for "DRB-HICOM 30TH AGM" and click "APPLY"
- d. Read the Terms & Conditions and confrm the Declaration
- e. Enter the CDS Account Number and indicate the number of securities for your proxy/ies to vote on your behalf
- f. Appoint your proxy/ies or the Chairman of the Meeting and enter the required particulars for your proxy/ies
- g. Indicate your voting instructions FOR or AGAINST, otherwise your proxy will decide your vote
- h. Review & confrm your proxy/ies appointment, and click "SUBMIT"
- i. Download or print the eProxy form acknowledgement

Alternatively, you may deposit your printed Form of Proxy at the offce of the Share Registrar at:

11th Floor, Menara Symphony, No. 5, Jalan Professor Khoo Kay Kim, Seksyen 13, 46200 Petaling Jaya, Selangor.

This too must be lodged not later than 48 hours before the AGM i.e. latest by Monday, 20 July 2020 at  $10.00 a.m.$ 

### **D. ANNUAL REPORT / COMPANY DOCUMENTS**

- 1. You may get copies of the following documents on the Company's website at https://www.drb-hicom.com/investors/agm2020
	- a. Annual Report for Financial Period Ended 31 December 2019
	- b. Corporate Governance Report 2019
	- c. Circular to Shareholders in relation to the Proposed Renewal of Shareholders' Mandate for existing Recurrent Related Party Transactions ("RRPT") and Proposed New Shareholders' Mandate for additional RRPT of a revenue or trading nature
	- d. Notice of the 30th AGM
	- e. Form of Proxy

This Administrative Guide is also available on the link for your reference or download.

2. If you need a printed copy of DRB-HICOM Annual Report for Financial Period Ended 31 December 2019, please request through our Share Registrar's Smart Investor Portal at www.boardroomlimited.my.

To do this, select "Request for Annual Report" under the "Investor Services" menu.

Alternatively, you may also make your request to our Share Registrars via

e-mail: bsr.helpdesk@boardroomlimited.com

Telephone: **+603-7890 4700** 

Please note that the delivery of the document may be curtailed or delayed due to the increased demand for courier services at the moment.

We look forward to hosting the AGM on-line. If you have any enquiries prior to the 30th AGM, please call the following numbers during office hours:

- a. Boardroom Share Registrars Sdn. Bhd. Tel: **+603 7890 4700**
- b. DRB-HICOM Corporate Secretarial Department Tel: **+603 2052 8956**

-FNDS-

### **MESYUARAT AGUNG TAHUNAN KE-30 DRB-HICOM BERHAD**

Pemegang Saham sekelian,

Susulan daripada pandemik COVID-19 yang sedang berleluasa, DRB-HICOM Berhad telah memutuskan untuk menganjurkan Mesyuarat Agung ke-30 ("AGM ke-30", "AGM") secara digital, melalui persidangan video. Keputusan ini diambil untuk kepentingan semua pihak termasuk anda sendiri dan sejajar saranan Kementerian Kesihatan Malaysia untuk mengelakkan perjumpaan beramai-ramai bagi mengekang penularan virus ini.

Oleh itu, pemegang saham dijemput untuk "menghadiri" AGM ke-30 secara digital melalui internet, seperti berikut:

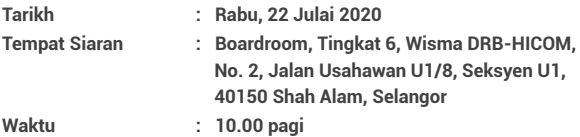

Hasrat kami adalah untuk memastikan transisi ini berjalan lancar. Seperti AGM yang biasa, ini merupakan forum untuk anda berinteraksi dengan pengurusan syarikat. Tahun ini anda masih boleh melakukannya tetapi secara digital. Pada waktu yang tertentu, mesyuarat akan menerima soalan dan komen daripada peserta dan proksi, dan ia akan dijawab seperti biasa pada forum yang sama.

Begitu juga bagi undian untuk resolusi; ia akan dilangsungkan secara dalam talian, dan surat ini akan menerangkan secara terperinci proses mendaftar, menyertai dan mengundi di AGM ke-30 ini.

Terima kasih.

DBB-HICOM Berhad

### PANDUAN ADMINISTRASI UNTUK PEMEGANG SAHAM

### A CARA MENYERTAI AGM SECARA DAI AM TALIAN

- 1. Pilihan untuk menyertai AGM ini secara dalam talian terbuka kepada:
	- a. Ahli individu:
	- b. Pemegang saham korporat;
	- c. Penama Diberi Kuasa: dan
	- d. Penama Diberi Kuasa Dikecualikan.
- 2. Jika anda menyertai mesyuarat secara dalam talian, anda akan dapat menonton perjalanan mesyuarat secara langsung, mengajukan soalan kepada Lembaga Pengarah dan membuat undian ketika mesvuarat berlangsung.
- 3. Untuk menyertai AGM, anda perlu mendapatkan User ID dan kata kunci (password). Berikut adalah langkah-langkah mendapatkan User ID serta kata kunci tersebut.

### Langkah 1

Daftar Dalam Talian dengan Boardroom Smart Investor Portal (untuk pendaftaran kali pertama sahaja)

[Nota: Jika anda pernah mendaftar di Boardroom Smart Investor Portal, anda tidak perlu mendaftar sekali lagi; terus ke Langkah 2 (permohonan User ID dan kata kunci Remote Participation)]

- Pergi ke laman sesawang www.boardroomlimited.mv  $a.$
- b. Klik << login>> dan klik << Register>> untuk mendaftar sebagai pengguna
- Lengkapkan pendaftaran dan muat-naik imej MyKad (depan dan belakang) atau pasport  $c.$
- Masukkan alamat e-mel dan tunggu e-mel pengesahan dari Boardroom d.

Pendaftaran anda akan disahkan dan diluluskan dalam tempoh sehari dan notifikasi akan dihantar secara e-mel

### Langkah 2

Pohon User ID dan kata kunci bagi Remote Participation Boardroom Smart Investor Portal (bagi pemegang saham yang mempunyai User ID dan kata kunci Boardroom Smart Investor Portal)

[Nota: Pendaftaran ini hanya dibuka bermula 24 Jun 2020]

### Ahli Individu

- a. Pergi ke www.boardroomlimited.my dan masuk menggunakan User ID dan kata kunci anda
- b. Pilih "Hybrid/Virtual Meeting" dari menu utama dan pilih acara yang betul dari menu Corporate Event iaitu "DRB-HICOM Berhad 30th Annual General Meeting"
- c. Masukkan Nombor Akaun CDS anda
- Baca dan persetujui terma dan syarat, dan masukkan permohonan anda  $\mathsf{h}$

**Pemegang Saham Korporat** 

- a. Hantarkan nama Ahli, nombor Akaun CDS dan Sijil Lantikan Wakil Korporat atau Form of Proxy ke  $bs$ r.helpdesk@boardroomlimited.com
- b. Sediakan salinan MyKad proksi (depan & belakang) atau pasport, serta alamat e-mel proksi

Penama Diberi Kuasa dan Penama Diberi Kuasa Dikecualikan

- a. Hantarkan nama Ahli, nombor Akaun CDS dan Form of Proxy ke **bsr.helpdesk@boardroomlimited.com**
- b. Sediakan salinan MyKad proksi (depan & belakang) atau pasport, serta alamat e-mel proksi

Apabila selesai langkah-langkah di atas:

- a. Anda akan menerima makluman dari Boardroom bahawa permintaan anda telah diterima dan sedang diperiksa
- b. Sistem akan memeriksa pendaftaran anda dengan Rekod Pendepositan AGM, dan anda akan menerima e-mel dari Boardroom meluluskan atau menolak pendaftaran anda menyertai AGM
- c. Jika diluluskan, anda juga akan menerima *L%#'&:4* dan kata kunci di dalam e-mel yang sama

### Sila maklum bahawa tarikh akhir menghantar permohonan adalah iam 10.00 pagi pada 20 Julai 2020 (48 jam sebelum AGM bermula).

Anda kini telah mendaftar untuk menyertai AGM, dan anda boleh log masuk seperti diterangkan di bawah.

### **Langkah 3** Log masuk pada hari AGM

*8C?"\$&B\$U";B&J\$<\$A\$&U;\$"?)?&%\$BJ;.@\$.&\$.>\$&U#-\$>\$&%?\$'\$.&B#%/;\$'\$)&>\$.&[;@\$&>\$"\$B&-'\*%#%&;.>?\$.&* bergantung besar kepada kualiti sambungan internet di lokasi anda ketika membuat sambungan]

- a. Portal mesyuarat dalam talian akan dibuka untuk log masuk pada jam 9.00 pagi 22 Julai 2020 (satu (1) jam sebelum mesyuarat bermula pada 10.00 pagi)
- b. Ikuti langkah yang diberikan dalam e-mel; gunakan User ID dan kata kunci untuk masuk (rujuk Langkah 2 di atas)
- c. Ia juga akan menunjukkan cara menonton siaran langsung, bertanya soalan dan mengundi
- d. Pastikan alat peranti anda berada dalam keadaan baik dan dicaj atau disambung ke punca kuasa; penggunaan *#\$'-<\*.#%* disarankan untuk mutu audio yang baik
- e. Apabila Pengerusi menamatkan AGM, siaran langsung akan tamat dan tetingkap soalan tidak akan beroperasi lagi
- f. Anda kini boleh log keluar dari mesyuarat

#### **B. BAGAIMANA UNTUK MENGUNDI**

1. Undian akan dilangsungkan menurut Perenggan 8.29A Keperluan Penyenaraian Di Pasaran Utama Bursa Malaysia Securities Berhad.

 DRB-HICOM telah melantik Boardroom Share Registrars Sdn. Bhd. sebagai Pengendali Undian dalam menjalankan undian secara e-undi (e-voting), dan Boardroom Corporate Services Sdn. Bhd. sebagai Pemeriksa untuk mengesahkan keputusan undian.

- 2. Untuk AGM ini, e-undi akan menggunakan mana-mana alat peranti berikut:
	- a. telefon pintar persendirian
	- b. tablet
	- c. komputer riba atau komputer peribadi
- 3. Ada tiga cara bagi ahli dan proksi untuk membuat undian:
	- a. muat turun aplikasi percuma Lumi AGM dari Apple App Store atau Google Play Store sebelum mesyuarat, ATAU
	- b. gunakan Kod QR yang diberi di dalam e-mel ketika mendaftar, **ATAU**
	- c. layari laman sesawang https://web.lumiagm.com/
- 4. Undian hanya akan bermula apabila Pengerusi mengumumkan pembukaan undian, dan akan kekal dibuka sehingga Pengerusi mengumumkan penamatan undian.
- 5. Apabila undian ditutup, Pemeriksa akan memeriksa laporan keputusan undian dan akan mengumumkan hasil undian. Pengerusi akan memaklumkan keputusan undian.

### **C. PENGHANTARAN FORM OF PROXY**

1. Jika anda tidak dapat menyertai siaran AGM ke-30 ini pada 22 Julai 2020 dan ingin melantik Pengerusi Mesyuarat atau pihak ketiga sebagai proksi untuk mengundi bagi pihak anda, sila hantarkan borang proksi secara elektronik melalui "*Boardroom Smart Investor Portal*" di www.boardroomlimited.mv.

### Dokumen ini mesti diterima tidak lewat dari 48 jam sebelum AGM, iaitu sebelum 10.00 pagi hari Isnin **?\'`98L;'?\?\H**

Untuk melakukan ini, sila baca dan ikuti langkah dibawah:

### **Langkah** 1

Daftar Dalam Talian dengan Boardroom Smart Investor Portal (untuk pendaftaran kali pertama sahaja)

### Lihat mukasurat 15 di atas

*fNota: Jika anda pernah mendaftar di Boardroom Smart Investor Portal, anda tidak perlu mendaftar*  $s$ ekali lagi; terus ke Langkah 2 (Penghantaran eProksi)]

**Langkah 2 Penghantaran eProksi** 

- a. Layari laman sesawang Boardroom di www.boardroomlimited.my
- b. Log masuk menggunakan User ID (iaitu alamat e-mel anda) dan kata kunci)
- c. Pergi ke "*E-PROXYLODGEMENT" Meeting List.cari "DRB-HICOM 30th AGM" dan klik "APPLY"*
- d. Baca terma dan syarat dan sahkan
- e. Masukkan nombor Akaun CDS anda dan bilangan saham yang proksi akan mengundi bagi pihak anda
- f. Lantik proksi anda atau Pengerusi Mesyuarat dan masukkan maklumat proksi
- g. Jelaskan arahan undian anda *5YK*(8187(*161:0CO*; jika tidak, proksi akan mengundi dengan sendiri
- h. Periksa dan sahkan lantikan proksi dan klik "*CL2X:O*@
- i. Muat turun atau cetak pengesahan borang eProxy

Bagaimanapun, anda juga boleh mendepositkan borang proksi di pejabat Pendaftar Saham di:

Tingkat 11, Menara Symphony, No. 5, Jalan Professor Khoo Kay Kim, Seksyen 13, 46200 Petaling Jaya, Selangor.

Ini juga perlu dilakukan tidak lewat dari 48 jam sebelum AGM, iaitu sebelum 10.00 pagi hari Isnin **?\'`98L;'?\?\H**

### **D | APORAN TAHUNAN/ DOKUMEN BERKAITAN**

- 1. Anda boleh mendapatkan salinan dokumen berikut di laman sesawang Syarikat di https://www.drb-hicom.com/investors/agm2020
	- a. Laporan Tahunan bagi Tempoh Kewangan Berakhir 31 Disember 2019
	- b. Laporan Tadbir Urus Korporat 2019
	- c. Pekeliling Kepada Pemegang Saham berkaitan Pembaharuan Mandat Pemegang Saham bagi Transaksi Berulang Pihak Berkaitan ("RRPT") dan Cadangan Mandat Baharu bagi RRPT Tambahan berkaitan pendapatan atau perdagangan
	- e. Notis AGM ke-30
	- f. Borang Proksi

Panduan Administrasi ini juga ada di dalam pautan tersebut untuk rujukan dan muat turun.

2. Jika anda memerlukan cetakan Laporan Tahunan DRB-HICOM bagi Tempoh Kewangan Berakhir 31 Disember 2019, sila ke pautan Share Registrar Smart Investor Portal di www.boardroomlimited.mv.

Pilih "*Request for Annual Report"* di dalam menu "*Investor Services"*.

Anda juga boleh meminta laporan tersebut daripada Pendaftar Saham kami di

### e-mel: **bsr.helpdesk@boardroomlimited.com**

Telefon: **+603 7890 4700** 

Sila maklum bahawa penghantaran laporan tersebut mungkin lewat kerana permintaan perkhidmatan kurier vang tinggi ketika ini.

Kami harap anda akan menyertai kami untuk AGM di dalam talian. Jika anda mempunyai apa-apa soalan sebelum mesyuarat tersebut, sila hubungi nombor-nombor berikut pada waktu pejabat:

- a. Boardroom Share Registrars Sdn. Bhd. Tel: **+603 7890 4700**
- b. DRB-HICOM Corporate Secretarial Department Tel: **+603 2052 8956**

-TAMAT-

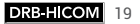

# 多元资源工业有限集团 第30届年度股东大会

致股东

基干新冠病毒肺炎疫情大流行, 为所有涉及股东大会者, 包括您在内的 众人利益为上,同时也符合卫生部发出避免举行大规模集会以抑制病毒 传染的忠告,多元资源工业集团公司决定以数码形式通过视频会议召开 本公司第30届年度股东大会("年度股东大会")。

有鉴于此,股东和代理人受邀通过互联网"出席"以下数码年度股东大 会:

- 日期 2020年7月22日(星期三)  $\mathbf{1}$
- 广播地点  $\mathcal{L}^{\text{max}}$  ,  $\mathcal{L}^{\text{max}}$ Boardroom, Level 6, Wisma DRB-HICOM. No. 2, Jalan Usahawan U1/8, Seksyen U1, 40150 Shah Alam, Selangor
- 时间 上午10时整  $\mathbf{r}$

本公司将尽力使此强制转变得以顺利讲行。除了其数码形式之外, 此大 会将与一般年度股东大会无异, 是您与公司领导层如往年般互动交流的 讨论场合。大会将在适当时机开放予参与者和代理人发言, 您的意见依 然会获得答复和记录备案。

同样地,大会将对决议案采取网上投票方式表决。此函将详述年度股东 大会的登记、参与和表决流程。

谢谢。

多元资源工业有限 集团

股东行政指南

- A. 如何远程参与年度股东大会
	- 1. 请注意, 可远程参与年度股东大会只限以下:
		- a. 个人股东:
		- b. 企业股东:
		- c. 授权名义持有人: 以及
		- d. 豁免授权名义持有人。
	- 2. 凡选择网上参与大会者, 将可以在大会进行期间观赏大会现场网路 广播、向董事局提问以及实时投票表决。
	- 3. 参与年度股东大会者必须有登录名和密码。您可按以下步骤索取登 录名和密码。

### 步骤 1

## 通过 Boardroom Smart Investor Portal 门户网进行网上登记 (只限首次登记者而已)

【注意: 如果您曾于 Boardroom Smart Investor 门户网登记过, 便无需再 次登记。您可直接进行步骤2(提交远程参与用户名和密码要求)】

- a. 前往 www.boardroomlimited.mv 网站
- b. 点击 <<Login>> 然后点击<<Register>> 以登记成为用户
- c. 完成登记程序, 然后上载 MvKAD 身份证 (正反两面) 或护照的软拷 帀
- d. 输入有效电邮址, 待 Boardroom 发出验证电邮
- e. 您的登记将在一个营业日内审批, 之后您将收到一份电邮通知

### 步骤 2

### 提交远程参与用户名和密码要求

(只限之前已拥有 Boardroom Smart Investor 门户网用户名的股东)

【注意: 2020年6月24日开始接受远程访问登记】

### 个人股东

a. 使用您所创建的用户名和密码登录 www.boardroomlimited.my

- b. 从主菜单中选择 "Hybrid/Virtual Meeting", 然后选择正确的企业项 目 "DRB-HICOM Berhad 30th Annual General Meeting"
- c. 输入您的中央存票系统 (CDS) 账户号码
- d. 阅读和同意条款与规则, 之后提交要求。

### 企业股东

- a. 发电邮至 bsr.helpdesk@boardroomlimited.com, 注明股东姓名、中 央存票系统 (CDS) 账户号码, 并附上企业代表委任证或代理人表格以 提交要求
- b. 请附上一份代理人的 MyKad 身份证(正反两面)或护照副本以及他 /她的电邮址

## 授权名义持有人与豁免授权名义持有人

- a. 发电邮至 bsr.helpdesk@boardroomlimited.com, 注明股东姓名、中 央存票系统 (CDS) 账户号码, 并附上代理人表格以提交要求
- b. 请附上一份代理人的 MyKad 身份证(正反两面)或护照副本以及他 /她的电邮址

一旦完成上述步骤:

- a. 你将会收到 Boardroom 发出通知已收到要求并待审核
- b. 系统将参照年度股东大会的存票记录审核您的登记, 您将会收到 Boardroom 发出通知批准或拒绝您的远程参与登记
- c. 若批准, 您将会收到 Boardroom 发出的电邮以及远程访问用户名和 密码

请注意, 提交要求的截止期限是 2020年7月 20日上午 10 时整(年度股 东大会召开前 48 小时)。

您已准备就绪参与年度股东大会,在年度股东大会当天按以下说明登录即 可。

### 步骤 3

### 年度股东大会召开日登录

【请注意,大会现场网路广播以及远程网上投票的网络连接质量十分取决 **干您远程地占的频宽和互联网连接稳定性】** 

- 虚拟会议门户网将于 2020 年 7 月 22 日上午 9 时整 (年度股东大会 10  $a<sub>1</sub>$ 时整召开之前一(1)小时)开放供登录。
- b. 遵照电邮所述的步骤进行: 即是使用用户名和密码登录虚拟会议门户 网(参阅上述步骤2)
- 所述步骤也将指导您如何观赏现场网路广播, 提问和投票表决  $c_{-}$
- d. 请确保您的设备处于良好操作状态, 同时也充足电或连接电源: 建议 使用耳机以享有较清晰的音响效果
- e. 当主席结束年度股东大会之后, 现场网路广播也将终止, 同时即时通 信窗口再也无法使用
- f. 此时您可登出门户网/退出大会

### B. 如何投票表决

1. 大会将根据马来西亚证券交易所有限公司主板上述规定第8.29A 段进行 投票表决。

多元资源工业集团公司已指定 Boardroom Share Registrars 私人有限公 司担任投票管理人主持电子投票, 并由 Boardroom Corporate Services 私人有限公司担任监票人审核投票结果。

- 2. 可使用以下任何设备在此年度股东大会进行电子投票:
	- a. 私人智能手机
	- b. 平板电脑
	- c. 手提电脑或个人电脑 (PC)
- 3. 股东和代理人可以 3 种方式投票表决:
	- a. 在大会开始之前从 Apple App Store 或 Google Play Store 下载免费 Lumi AGM 或
	- b. 使用登记时您收到电邮中的 OR 扫描码或
	- c. 通过此网站 URL https://web.lumiagm.com/
- 4. 当主席宣布投票开始之后方可开始进行投票, 投票将继续进行直到主 席官布停止为止。
- 5. 投票停止之后, 监票人将审核投票结果报告, 之后宣布结果。主席将 官布决议案是否表决通过。

### C. 提交年度股东大会代理人委任表格

1. 若无法亲自参与 2020 年 7 月 22 日的年度股东大会广播, 而有意委任 大会主席或第三方为代理人代你投票, 请干 www.boardroomlimited.mv 的 "Boardroom Smart Investor Portal" 门户网以电子形式提交代理人委 任表格。

电子表格必须在年度股东大会召开前不少过 48 小时, 也即是最迟于 2020年7月20日上午10时整提交。

欲以电子形式提交表格者,请阅读和遵照下页详述的指南:

### 步骤1

在 Boardroom Smart Investor Portal 门户网进行网上登记 (只限首次登记者而已)

### 请参阅上述第二(21)页

【注意: 如果您曾干 Boardroom Smart Investor 门户网登记过, 便无需再 次登记。您可直接讲行以下步骤2 的提交电子代理人委任表格】

### 步骤 2

### 提交电子代理人委任表格

- a. 请登入 Boardroom 网站 www.boardroomlimited.my
- b. 使用您的用户名(也即是您的电邮址)和密码登录。
- c. 前往 "E-PROXY LODGEMENT", 在 "Meeting List"(会议名单) 中 搜寻 "DRB-HICOM 30th AGM", 然后点击 "APPLY"。
- d. 阅读条款和规则然后确认声明。
- e. 输入中央存票系统 (CDS) 账户号码, 并注明代理人可代表您投票 的证券数量。
- f. 委仟一名或多名代理人或是大会主席, 然后输入代理人的必要资料。
- g. 注明您的表决指示-赞成或反对, 否则将由代理人代你决定表决。
- h. 检查和确定委任代理人, 然后点击提交。
- 1. 下载或打印电子代理人委任表格确认条。

24 DRB HICOM

您也可以选择将打印代理人委任表格送交股票登记处的办事处:

11th Floor, Menara Symphony,

No.5, Jalan Professor Khoo Kay Kim, Seksyen 13,

46200 Petaling Jaya, Selangor.

## 打印表格也必须在年度股东大会召开前不少过 48 小时, 也即是最迟于 2020年7月20日上午10时整送交。

### D. 年度报告 / 公司文件

- 1. 您可从本公司网站获取以下文件 https://www.drb-hicom.com/investors/agm2020
	- a. 截全2019年12月31
	- b. 2019
	- c. 有关提议史新现有重复关联交易 ("RRPT") 议额外收入或留易性质RRPT的新股东批准的股东通知函
	- d. 第30届年度股东大会通告
	- e. 代理人委任表格

上述链接也列有此行政指南供参考或下载。

度报告印刷本, 您可通过本公司股票登记处的 Smart Investor 门 2019 年 12 月31 户网 www.boardroomlimited.mv 提出要求

"Investors Services" "Request for Annual Report"

此外, 您也可以选择向股票登记处通过以下方式提出要求

**S6IHO58PM56adS7LIMI77T8;T;:5MHW7T**

**电话:+60 7890 4700** 

### 请注意, 此时期的速递服务需求量剧增可能会导致文件寄送受限 制或被延迟。

本公司热切期盼主持此网上年度股东大会。在第30届年度股东大会 之前如有垂询,请在办公时间拨以下电话号码:

- a. Boardroom Share Registrars Sdn. Bhd. Tel: **+603 7890 4700**
- b. DRB-HICOM Corporate Secretarial Department Tel: **+603 2052 8956**

டி.ஆர்.பி. ஹைகொம் பெர்.இன் 30ஆவது பொதுக் கூட்டம்

பங்குதாரர்களுக்கு வணக்கம்.

கற்போது கோவிட்-19 கொற்று ஏற்பட்டுள்ளகால் கனது 30ஆவது பொதுக் கூட்டத்தை வீடியே வழி டிஜிட்டல் முறையில் மேற்கொள்ள டி.ஆர்.பி. ஹைகொம் பெர். முடிவெடுத்துள்ளது. இந்த முடிவு உண்மையில் நீங்கள் உட்பட பொதுக் கூட்டத்தில் சம்பந்தப்பட்ட அனைவரும் கொண்டுள்ள ஆர்வத்தின் அடிப்படையில் சுகாதார அமைச்சின் அறிவுரைக்கேற்ப கிருமிப் பரவலைத் தடுக்கப் பொது நிகழ்வுகளில் கலந்து கொள்வதைத் தவிர்ப்பதற்காக எடுக்கப்பட்டது

இணையத்தின் வாயிலாக நடத்தப்படும் இந்த டிஜிட்டல் பொதுக் கூட்டத்திற்கு வரும்படி பங்குதாரர்கள், பிரதிநிதிகளும் அமைக்கப்படுகின்றனர்

தேதி : ஜூலை 22 (புதன்கிழமை) இடம் **Boardroom, Level 6, Wisma DRB-HICOM, No. 2, Jalan Usahawan U1/8, Seksyen U1, 40150 Shah Alam, Selangor** : காலை மணி 10.00 நோம்

இந்த மாற்றத்தை முடிந்தவரை மென்மையாக்க நாங்கள் விரும்புகிறோம். இதற்கு முன் நடைபெற்றப் பொதுக் கூட்டங்களைப் போல் இந்தக் கூட்டக்கில் கலைமைக்குவக்கால் டிஜிட்டல் முறையில் நீங்கள் பெரிதும் கவரப்படுவீர்கள். பொருத்தமான நேரத்தில் பங்குதரர்கள் பிரதிநிதிகள் வர நுழைவாயில் திறக்கப்பட்டு இகற்கு முன் மேற்கொள்ளப்பட்டகைப் போல் உங்களின் பார்வை கண்காணிக்கப்படும்.

இதே போல் வாக்களிப்பதற்கானத் தீர்மானமும் ஆன்லைன் வாயிலாக மேற்கொள்ளப்படும். இக்கடிதம் பதிந்து கொள்ளுதல், பங்கேற்றல் மற்றும் பொதுக் கூட்டத்தில் வாக்களிப்பதற்கான செயல்முறைகள் குறித்து விரிவான விளக்கமளிக்கும்.

நன்றி.

டி.ஆர்.பி. ஹைகொம் பெர்.

பங்குதாரர்களுக்கான நிர்வாக வழிகாட்டி

- அ. பொதுக் கூட்டத்தில் தொலைவிலிருந்து எவ்வாறு பங்கேற்பது
	- 1. பொதுக் கூட்டத்தில் தொலைவிலிருந்து பங்கேற்கப் பின்வருபவர்களுக்கு மட்டும் வாய்ப்பளிக்கப்படும்:
		- a. தனிநபர் உறுப்பினர்கள்
		- b. பெருநிறுவனப் பங்குதாரர்கள்
		- c. அங்கீகரிக்கப்பட்ட வேட்பாளர்கள் மற்றும்
		- d. விலக்களிக்கப்பட்ட அங்கீகரிக்கப்பட்ட வேட்பாளர்
	- 2. அப்படி நிகழ்நிலைக் கூட்டத்தில் பங்குபெற நீங்கள் விரும்பினால் கூட்டத்தை நேரடி ஒளிபரப்பில் காண, குழு கேள்விகளைக் கேட்பதற் கான வாய்ப்பு உங்களுக்குக் கிடைக்கும். கூட்டம் நடைபெறும் உண்மையான நேரத்தில் உங்கள் வாக்குகளை நீங்கள் அனுப்பலாம்.
	- 3. பொதுக் கூட்டத்தில் பங்கேற்க உங்களின் பயனர் பெயர் மற்றும் கடவுச்சொல்லைப் பயன்படுத்தி உள்நுழைய வேண்டும்.

முதல் வழி

போர்ட்ரூம் ஸ்மார்ட் இன்வெஸ்டர் போர்ட்டலில் ஆன்லைனில் பதிவு செய்ய வேண்டும் (முதல் முறைப் பதிவுக்கு மட்டுமே)

[குறிப்பு: அப்படி நீங்கள் ஏற்கனவே போர்ட்ரூம் ஸ்மார்ட் இன்வெஸ்டர் போர்ட்டலில் பதிவு செய்து விட்டால் மீண்டும் பதிவு செய்யும்படி உங்களிடம் கேட்கப்படாது. நீங்கள் தொடர்ந்து ் 2ஆம் கட்டத்திற்குச் செல்லலாம். தொலைப் பங்கேற்புக்கான பயனர் பெயர் மற்றும் கடவுச் சொல்லைக் கோர வேண்டும்]

- a. https://boardroomlimited.my
- b. பயனராகப் பகிவு செய்வதற்கு <<Login>>ஐக் கிளிக் செய்து <<Register>>ஐக் கிளிக் செய்ய வேண்டும்.
- c. பதிவை முழுமைப்படுத்தி மை கார்டு அல்லது கடப்பிதழின் முன்புறம், பின்புறம் நகலைப் பதிவேற்றம் செய்ய வேண்டும்.
- d. ஒரு செல்லத்தக்க மின்னஞ்சல் முகவரியை உள்ளிட்டு போர்ட்ரூமின் மின்னஞ்சல் சரிபார்ப்புக்காகக் காத்திருக்க வேண்டும்
- e. உங்களின் பதிவு சரிபார்க்கப்பட்டு ஒருநாளில் அங்கீகரிக்கப்பட்டு விடும். ஒரு மின்னஞ்சல் அறிவிப்பு அனுப்பி வைக்கப்படும்.

2ஆவது வழி தொலைப் பங்கேற்புக்கான பயனர் பெயர் மற்றும் கடவுச்சொல் கோரிக்கையை அனுப்ப வேண்டும்

[குறிப்பு: தொலை அணுகலுக்கானப் பதிவு 2020 ஜூன் மாதம் 24 ஆம் தேதி திறக்கப்படும்]

தனிநபர் உறுப்பினர்கள்

- a. உங்களின் பயனர் பெயர் மற்றும் கடவுச்சொல்லைப் பயன்படுத்தி https://boardroomlimited.my இல் உள்நுழைய வேண்டும்.
- b. முதன்மைப் பட்டியிலிருந்து 'Hybrid/Virtual Meeting' மற்றும் DRB-HICOM Berhad 30th Annual General Meeting ஐத் தேர்வுச் செய்ய வேண்டும்.
- c. உங்களின் சிடிஎஸ் கணக்கை உள்ளிட வேண்டும்
- d. விதிமுறைகள் மற்றும் நிபந்தனைகளைப் படித்துச் சம்மதித்த பிறகு உங்களின் கோரிக்கையை அனுப்ப வேண்டும்

பெருநிறுவனப் பங்குகாரர்கள்

- a. உறுப்பினர் பெயர், சிடிஎஸ் கணக்கு எண், பெருநிறுவனப் பிரதிநிதித்துவ நியமனச் சான்றிதழ் அல்லது பிரதிநிதி பாரத்தைக் கோரிக்கைக்காக bsr.helpdesk@boardroomlimited.com என்ற மின்னஞ்சலுக்கு அனுப்பி வைக்க வேண்டும்
- b. பிரதிநிதியின் மை கார்டு நகல் (முன்புறம் மற்றும் பின்புறம்) அல்லது கடப்பிதழ் அல்லது அவரின் மின்னஞ்சல் முகவரியைக் கொடுக்க வேண்டும்

அங்கீகரிக்கப்பட்ட வேட்பாளர் மற்றும் விலக்களிக்கப்பட்ட அங்கீகரிக்கப்பட்ட வேட்பாளர்.

- a. உறுப்பினர் பெயர், சிடிஎஸ் கணக்கு எண், பெருநிறுவனப் பிரதிநிதித்துவ நியமனச் சான்றிதழ் அல்லது பிரதிநிதி பாரத்தைக் கோரிக்கைக்காக bsr helpdesk@boardroomlimited.com என்ற மின்னஞ்சலுக்கு அனுப்பி வைக்க வேண்டும்
- b. பிரதிநிதியின் மை கார்டு நகல் (முன்புறம் மற்றும் பின்புறம்) அல்லது கடப்பிதழ் அல்லகு அவரின் மின்னஞ்சல் முகவரியைக் கொடுக்க வேண்டும்

மேல் குறிப்பிட்ட அனைத்தையும் முடித்த பின்னர்:

- a. உங்களின் கோரிக்கை கிடைக்குஅது சரிபார்க்கப்பட்டுவிட்டதாக போட்ரூமிலிருந்து உங்களுக்கு ஓர் அறிவிப்பு அனுப்பி வைக்கப்படும்.
- b. ஆண்டுக் கூட்டத்திற்கு எதிரானச் சரிபார்ப்பு அமைப்பில் உங்களது பங்கேற்பு அங்கீகரிக்கப் .<br>பட்டுவிட்டதா அல்லது நிராகரிக்கப்பட்டுவிட்டதாஎன்பது குறித்து போர்ட்ரூமிலிருந்து உங்களுக்கு ஒரு மின்னஞ்சல் வரும்.
- c. அப்படி உங்களின் பதிவு அங்கீகரிக்கப்பட்டால் போர்ட்ரூமிலிருந்து தொலைநிலை அணுகல் பயனர் பெயர் மற்றும் கடவுச்சொல்லுடன் உங்களுக்கு மின்னஞ்சல் அனுப்பி வைக்கப்படும்.

2020 20 10.00வேண்டும் (கூட்டம் நடைபெறுவதற்கு 48 மணி நேரத்திற்கு முன்பு)

இப்போது நீங்கள் இக்கூட்டத்தின் ஒரு பங்கேற்பாளராகிவிட்டதால்கூட்டம் நடைபெறும் நாளில் நீங்கள் உள்நுழையலாம்

3ஆவது வழி AGM கூட்டத் தளத்தில் நுழைதல்

[குறிப்பு: கலப்பினக் கூட்டத் தளத்தில் நேரடி இணைய ஒளிபரப்புக்கான இணைப்புத் தரம் தொலைநிலைப் பயனர்கள் இருக்கும் இடத்தில் உள்ள இணையத் தொடர்பின் நிலைத்தன்மையைச் சார்ந்துதான் இருக்கும்.]

- a. கலப்பின/ மெய்நிகர் கூட்டத்திற்கானத்தளம் 2020 ஜூலை 22 ஆம் தேதிகாலை 9.00 மணிக்கு (1 மணி நேரத்திற்கு முன்பு திறக்கப்படும்
- b. கலப்பின/ மெய்நிகர் கூட்டத்திற்கானத்தளத்தில் நுழைய மின்னஞ்சலில் உங்களுக்கு அனுப்பப்பட்ட பயனர் பெயர் மற்றும் கடவுச்சொல்லைப் பயன்படுத்த வழி முறைகளைப் பின்பற்ற வேண்டும்
- c. இந்த வழிமுறைகள் இணைய நேரடி ஒள்பரப்பை எப்படி பார்த்து, கேள்வி கேட்டு, வாக்களிப்பதற்கு வழிகாட்டும்.
- d. உங்கள் கருவிகள் அனைக்கும் நன்றாகஇயங்கும் நிலையில் இருப்பதை அல்லது சார்ஜ் செய்யப்பட்டிருப்பதை அல்லது ஒரு மின் நிலையத்துடன் இணைக்கப்பட்டு .<br>இருப்பதை உறுதி செய்யுங்கள்; சிறந்த ஆடியோ தெளிவுக்குகாதுகேள்பொறியைப் பயன்படுத்தப் பரிந்துரைக்கப் படுகிறது.
- e. கூட்டம் நிறைவுசெய்யப்படுவதாகத் தலைவர் அறிவித்தப் பின்னர் நேரடி ஒளிபரப்புத் திரை செயலிமக்கப்படும்
- f. இப்போதுகலப்பின/ மெய்நிகர் கூட்டத்திற்கானத் தளத்திலிருந்து நீங்கள் வெளியேறலாம்

### ஆ. எவ்வாறு வாக்களிப்பது

1. வாக்களிப்புநடவடிக்கை 8.29 அஇல் குறிப்பிடப்பட்டதைப் போல் மலேசியப் பங்குச் சந்தை பாதுகாப்பு நிறுவனத்தின் முக்கியச் சந்தைப் பட்டியல் தேவைகளின் அடிப்படையில் மேற்கொள்ளப்படும்.

மின்னியல் வாக்களிப்பை நிர்வகிக்க ஷேர் ரிஜிஸ்த்ரார்ஸ் சென். பெர். வாக்கெடுப்பு நிர்வாகியாகவும் வாக்களிப்பு முடிவைச் சரிபார்க்க போர்ட்ரூம் காப்பரேட் சர்வீசஸ் சென். பெர்.ஐ கண்காணிப்பாளாரகவும் டிஆர்பி–ஹைகோம் நியமித்துள்ளது.

- 2. இந்தப் பொதுக்கூட்ட நோக்கத்திற்காகப் பின்வரும் கருவிகளின் வாயிலாக மின்னியல் வாக்களிப்புநடவடிக்கை மேற்கொள்ளப்படும்:
	- a. சொந்த விவேகக் கைப்பேசிகள்
	- b. கைக்கணினிகள்
	- மடிக்கணினி அல்லது கணினிகள் c.
- 3. உறுப்பினர்களும் பிரதிநிதிகளும் வாக்களிக்க 3
	- ஆப்பிள் எப் ஸ்டோர் அல்லது கூகள் பிளே ஸ்டோர் வாயிலாக ஃகட்டி AGM ஐப் a. பதிவிறக்கம் செய்ய வேண்டும் அல்லது
	- b. உங்கள் மின்னஞ்சலில் கொடுக்கப்பட்டுள்ள கியூஆர் ஸ்கேனர் குறியீட்டைப் பயன்படுத்த வேண்டும் அல்லது
	- c. https://web.lumiagm.com/என்ற இணையத்தளத்தைப் பயன்படுத்தலாம்
- 4. தலைவர் அதிகாரப்பூர்வமாகத் தொடக்கி வைக்கும் போது வாக்களிப்பு தொடங்கப்படும். வாக்களிப்பு நிறைவடைவதாகத் தலைவரால் அறிவிக்கப்படும் வரை நடைபெறும்.
- வாக்களிப்பு நடவடிக்கையைத் தலைவர் நிறைவுச் செய்து வைத்தப் பின்னர் முடிவைக் 5. கண்காணிப்பாளர்கள் உறுதி செய்வர் கண்காணிப்பாளர்கள் முடிவுகளை அறிவித்தப் பின்னர் வாக்களிப்பக்கானக் கீர்மானங்கள் வெற்றிகரமாக நிறைவேற்றப்பட்டகா இல்லையா என்பதைக் கலைவர் அறிவிப்பார்.

### இ. பொதுக்கூட்டப் பிரதியைச் சேமித்தல்

<sup>1.</sup> வரும் ஜூலை 22ஆம் தேதி நடைபெறும் பொதுக்கூட்டத்தில் தலைவரை நியமிக்க அல்லது 3.ஆம் கரப்பைஉங்களின் பிரகிநிகியாக நியமிக்கமுடியா விட்டால் பிரகிநிகி பாரக்கை www.boardroomlimited.my என்ற இணையத்தளம் வாயிலாக அனுப்பி வைக்கலாம்.

இந்த சேமிப்பு நடவடிக்கையைக் கூட்டம் நடைபெறுவதற்கு 48 மணி நேரத்திற்கு (ஜூலை 20) காலை 10.00 மணிக்கு மேற்கொள்ள வேண்டும். இது குறித்த மேல் விவரங்களுக்கு Electronic Lodgement of Proxy Form of AGM ஐ நாடலாம்.

பாரக்கை மின்னியல் வாயிலாகச் சேமிக்க மிகவும் விரிவாகக் கீழே கொடுக்கப்பட்டுள்ள விவாங்களை வாசிக்கவம்.

முதல் வமி

போர்ட்ரூம் ஸ்மார்ட் இன்வெஸ்டர் போர்ட்டலில் ஆன்லைனில் பதிவு செய்ய வேண்டும் (முதல் முறைப் பதிவுக்கு மட்டுமே)

மேலே உள்ள 28பக்கக்கைப் பாருங்கள்

[குறிப்பு: அப்படி நீங்கள் ஏற்கனவே போர்ட்ரூம் ஸ்மார்ட் இன்வெஸ்டர் போர்ட்டலில் பதிவு செய்து விட்டால் மீண்டும் பதிவு செய்யும்படி உங்களிடம் கேட்கப்படாது. நீங்கள் தொடர்ந்து 2ஆம் கட்டத்திற்குச் இ-புரொக்சி லோஜ்மென்ட்க்குச் செல்லலாம்.]

2ஆவது வழி

மின்னியல் பிரதி சேமிப்பு

- a. http://www.boardroomlimited.myஇல் வாரிய அறையின்இணையத்தளத்தைஅணுகுங்கள்
- b. உங்கள் மின்னஞ்சல் முகவரி மற்றும் கடவுச்சொல்லைப் பயன்படுத்தி உள்நுழைக
- c. E-PROXY LODGEMENT சென்று DRB-HICOM 30th AGM வலம் வர Meeting List உலாவந்த பிறகுAPPLY கிளிக்கை அமுக்கவும்
- d. நிபந்தனை மற்றும் விதிமுறைகளைப் படித்துஅறிவிப்பை உறுதிப்படுத்த வேண்டும்
- e. சி டி எஸ் வங்கிக் கணக்குஎண்ணைஉள்ளிட்டு உங்களுக்காகவாக்களிக்கும் உங்கள் பிரகிநிகியின் பாகுகாப்பு எண்ணைக் குறிப்பிட வேண்டும்
- f. உங்கள் பிரதிநிதி அல்லதுகூட்டத்தின்தலைவரை நியமித்து பிரதிநிதியின் தேவைப்படும் விவாங்களைஉள்ளிடுங்கள்
- g. உங்களின் வாக்கு உத்தரவை–க்கு அல்லது எதிராக என்று குறிப்பிடுங்கள். மற்றபடி உங்கள் வாக்கை உங்களின் பிரதிநிதி தீர்மானிப்பார்
- h. உங்கள் பிரதிநிதியின் நியமனத்தை மறுஆய்வுச்செய்துஉறுதிப்படுத்துங்கள். அதன் பிறகு SUBMIT ஐச்சொடுக்குங்கள்.
- i. ஆண்டுஅறிக்கை/ நிறுவன ஆவணங்கள்

உங்களின் அச்சிடப்பட்ட பாரத்தைப் பின்வரும் முகவரிக்கு அனுப்பி வைக்கவும்

11th Floor. Menara Symphony. No. 5, Jalan Professor Khoo Kay Kim, Seksyen 13, 46200 Petaling Jaya, Selangor.

இதுகூட்டம் நடைபெறுவதற்கு 48 மணி நேரத்திற்கு (2020 ஜூலை 20 காலை மணி 10.00) முன்பாக மேற்கொள்ளப்பட வேண்டும்.

- D. ஆண்டு அறிக்கை / நிறுவனத்தின் ஆவணங்கள்
	- பின்வரும் ஆவணங்களின் நகல்களை நீங்கள் https://www.drb-hicom.com/investors/agm2020 லிருந்து பெறலாம்.
		- a. 2019 டிசம்பர் 31 இல் முடிவடைந்த நிதி ஆண்டறிக்கை
		- b. காப்பரேட் ஆளுகைஅறிக்கை
		- c. தற்போதுள்ளதொடர்ச்சியானத்தொடர்புடைய கட்சிப் பரிவர்த்தனைக்கானப் பங்குதாரர்களின்கட்டளைக்கு முன்மொழியப்பட்ட புதுப்பித்தல்தொடர்பாகப் பங்குதாரர்களுக்குச் சுற்றறிக்கை மற்றும் வருவாய் அல்லது வர்த்தக இயல்பு கூடுதல் ஆர்ஆர்பிக்கு முன்மொழியப்பட்ட புதிய பங்குதாரர்கள் கட்டளை
		- d. 30 ஆவதுப் ஆண்டுக்கூட்டதிற்கானஅறிக்கை
		- e. பிாகிநிகியின் பாாம்

குறிப்பு மற்றும் பதிவிறக்கத்திற்கு, நிர்வாக வழிகாட்டியும் இணைப்பில் திடைக்கிறது

2. அப்படி உங்களுக்கு 2019 டிசம்பர் 31 ஆம் தேதி முடிவடையும் நிதிக் கால கட்டத்திற்கான டிஆர்பி-ஹைகொம் ஆண்டறிக்கையின் அச்சிடப்பட்ட தேவைப்பட்டால் http://www.boardroomlimited.my என்றஷேர் ரிஜிஸ்க்ரார் ஸ்மார்ட் இன்வெஸ்டர் போர்ட்டலில்கோரலாம். இதற்கு 'Investor Services' மெனுவின் கீம் 'Request for Annual Report' ஐத் தேர்வு செய்யுங்கள்

இதில் மாற்று வழியாக ஷேர் ரிஜிஸ்த்ராருக்கு பின்வரும் அணுகுமுறைகளையும் கையாளலாம்

e-mail: bsr.helpdesk@boardroomlimited.com

கொலைபேசிஎண்: +603 7849 0777

தற்போது குரியர் வாயிலாக அனுப்பும் தேவை அதிகரித்துள்ளதால் உங்களுக்கு ஆவணங்கலை அனுப்பி வைக்கும் சேவைதாமதமாகலாம் அல்லது குறைக்கப்படலாம்.

தற்போது இணையத்தளத்தின் வழி ஆண்டுக்கூட்டத்தை நடத்த நாங்கள் தயாராய் இருக்கிறே அப்படி உங்களுக்கு இந்த 30 ஆம் ஆண்டுக் கூட்டம் பற்றி ஏதேனும் கேள்விகள் இருந்தால் பின்வரும் தொலைபேசி எண்களுக்கு அலுவல்க நேரத்தில் அழைக்கலாம்:

- a. Boardroom Share Registrars Sdn. Bhd. Tel: +603 7890 4700
- b DRB-HICOM Corporate Secretarial Department Tel: +603 2052 8956

- முடிவு -

This page has been intentionally left blank.

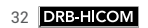

# **DRB-HICOM**

Wisma DRB-HICOM No. 2, Jalan Usahawan U1/8, Seksyen U1, 40150 Shah Alam, Selangor Darul Ehsan Tel: +603 2052 8000 | Fax: +603 2052 8099